# エフェクト①

- マキシマイザー(Maximus)
- Soundgoodizer
- Limiter
- コンプレッサー
- マルチバンドコンプ

マキシマイザー

#### <説明>

- ・音圧を上げるためのエフェクター
- ・コンプレッサーやリミッターとほぼ同じだが、マキシマイザー は音圧を上げることに特化している
- ・FL Studioだと、MaximusやSoundgoodizerなど

各項目 Compression Envelopes Analysis Display Band Process Controls Band Frequency Controls

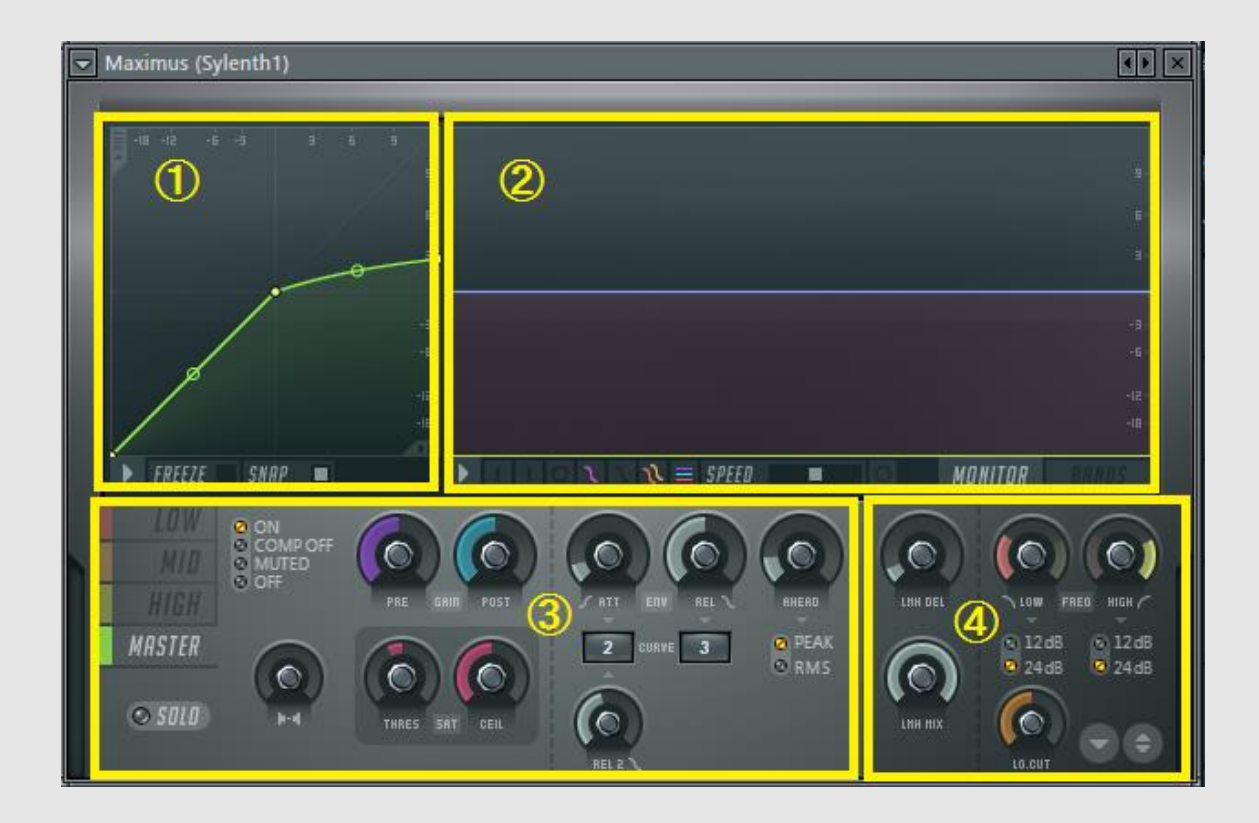

①Compression Envelopes

- ・横軸が入力、縦軸が出力、単位dB
- ・閾値の前後によって入力と出力の 関係が決まる

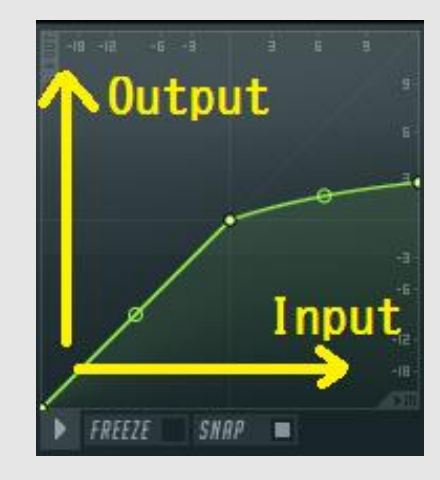

・(1)は入力と出力が変化しない例 ・(2)は入力が0dBを越すと、出力は 0dBより増えないようになっている

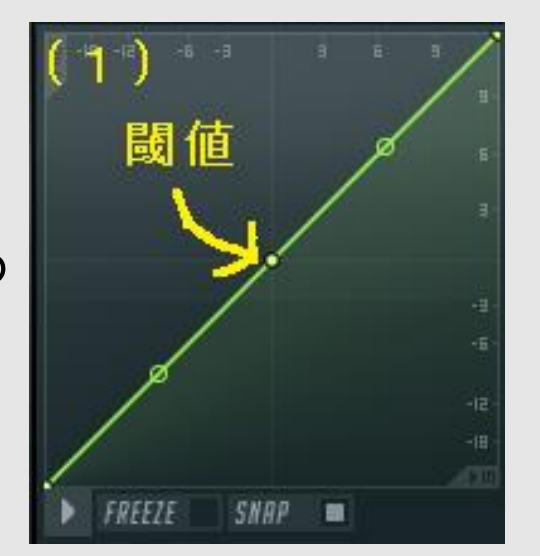

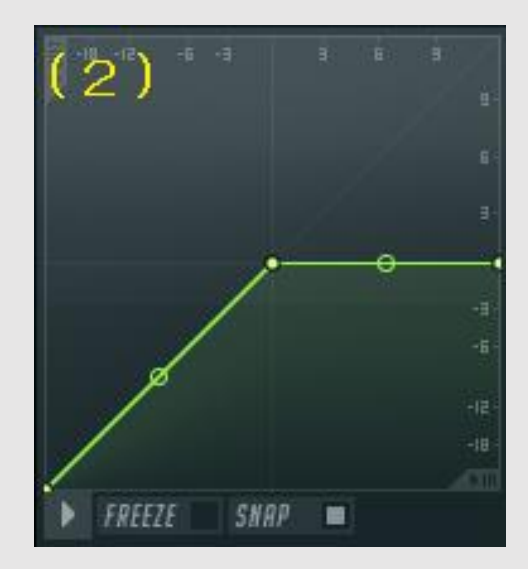

- ②Analysis Display
- ・波形の可視化
- ・紫色が入力、緑が出力

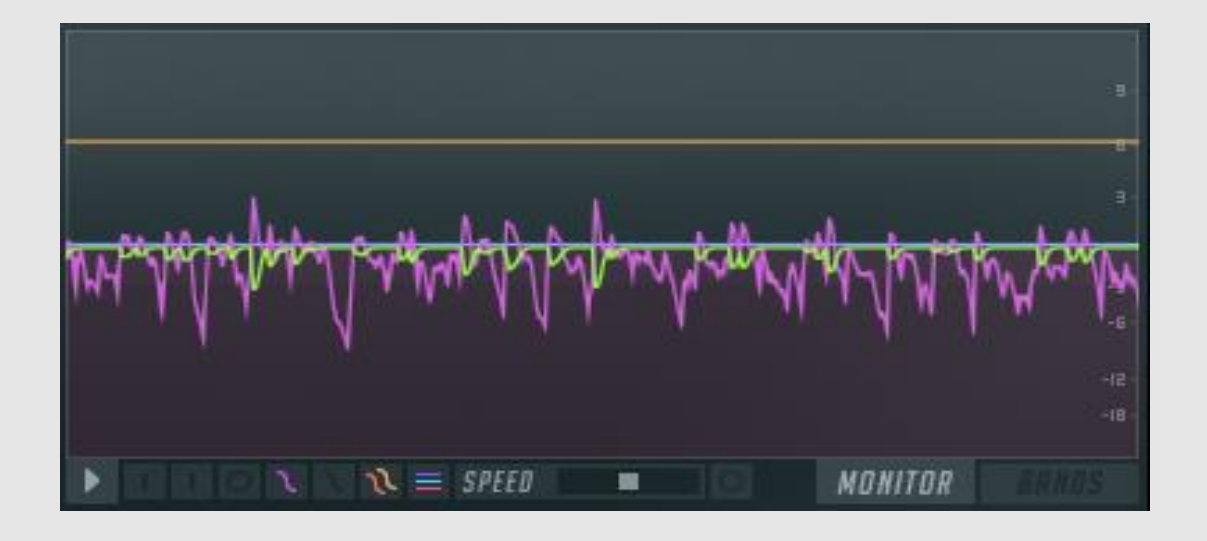

- ・右の画像は0dB以上の入力の 場合、出力が0dBを越さないよう にした結果
- ・出力結果が0dBを越していない ことが分かる

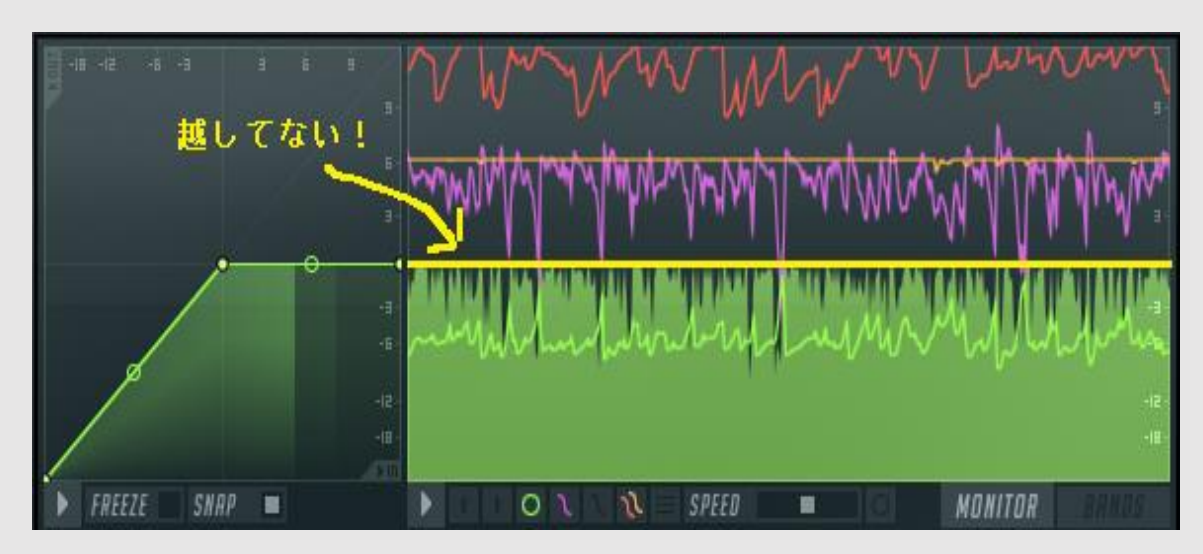

③ Band Process Controls (1)PREGAINは入力レベルをいじれる POSTGAINは出力レベルをいじれる (上の曲線いじるのと同じ?) (2)アタックとリリースの設定

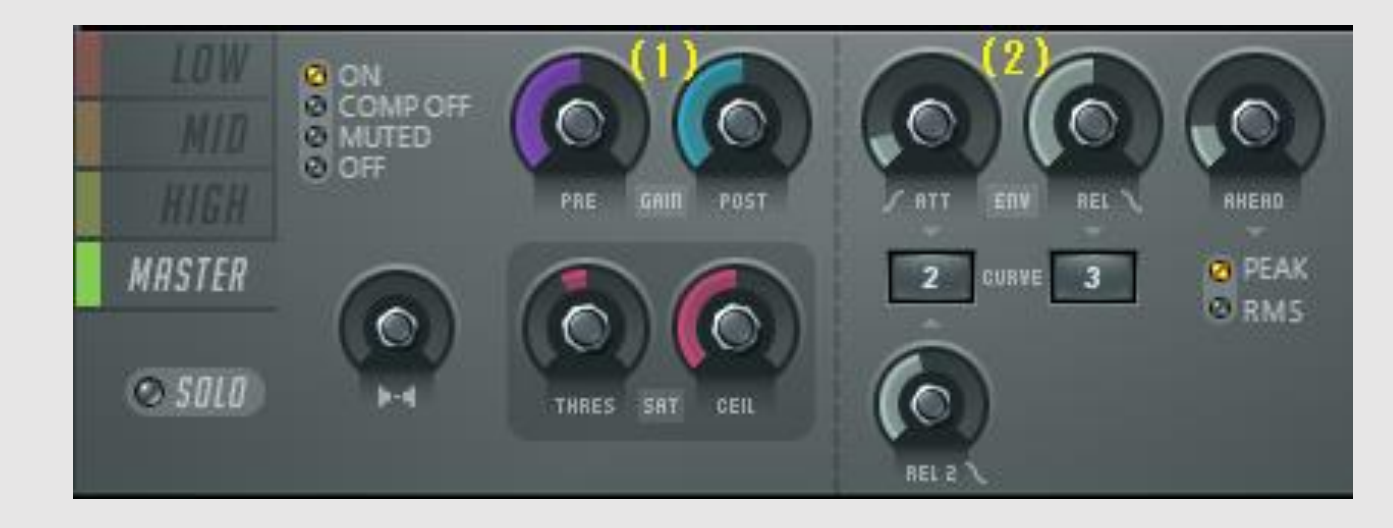

- (基本的にいじらなくてよい。リリースを長くするとベースが静かになる) ※アタック:鳴り始め リリース:鳴り終わり際
- ・左端の"LOW" "MID" "HIGH"で周波数毎にマキシマイザーの効果を与えられる。 右のOFFを選択するとミュート状態になる。

COMP OFFを選択することでその周波数域はMASTERの効果を受けなくなる。(らしい)

#### ④Band Frequency Controls

- ・"LOW" "MID" "HIGH"の周波数域の設定
- ・"BANDS"というタブを選択
	- することで画面が変わる

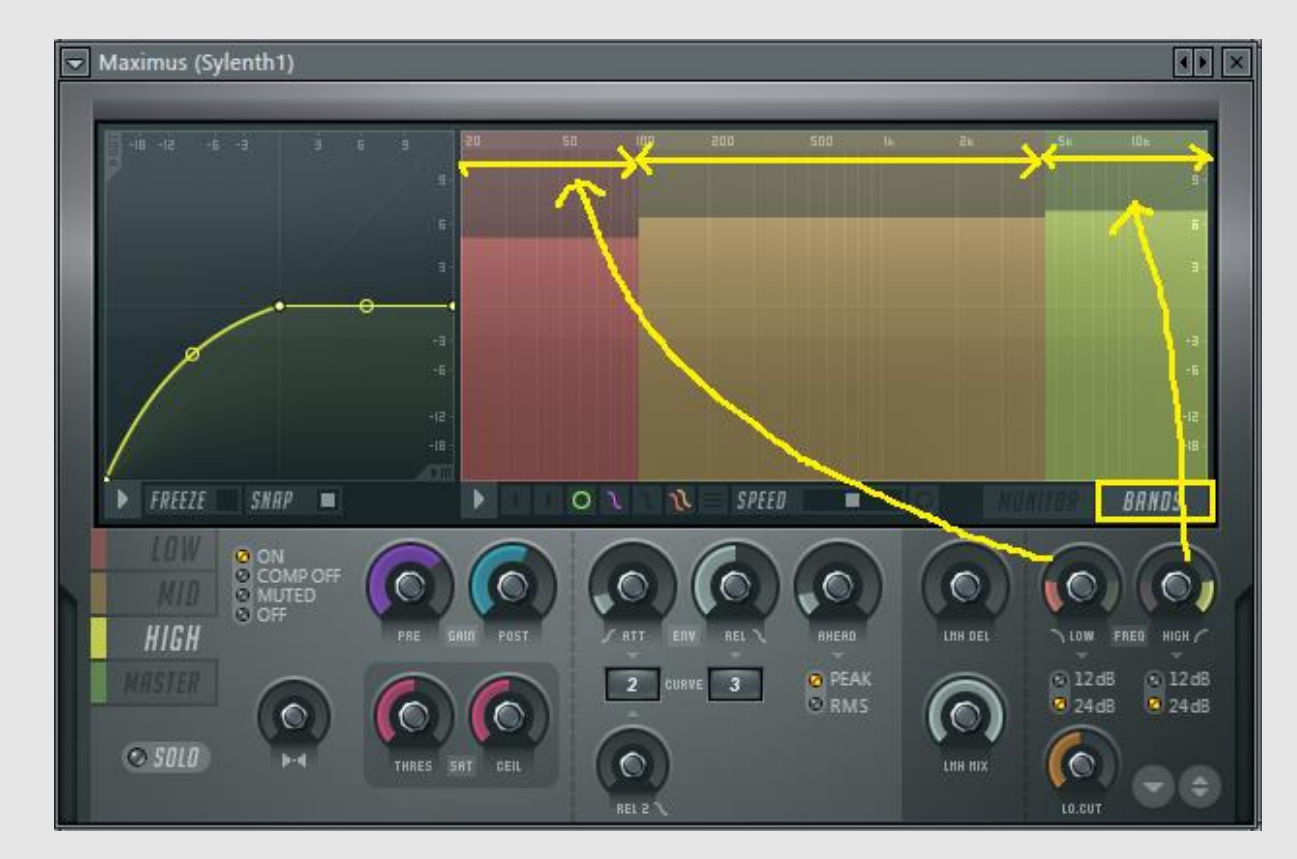

### Soundgoodizer

- ・簡単に音圧を上げることができるエフェクト
- ・付けるだけでいい
- ・パラメータはA,B,C,Dの4つ
- ・ノブを回してどれだけエフェクトの効果を 適用させるかを調整する  $(0 \sim 100\%)$

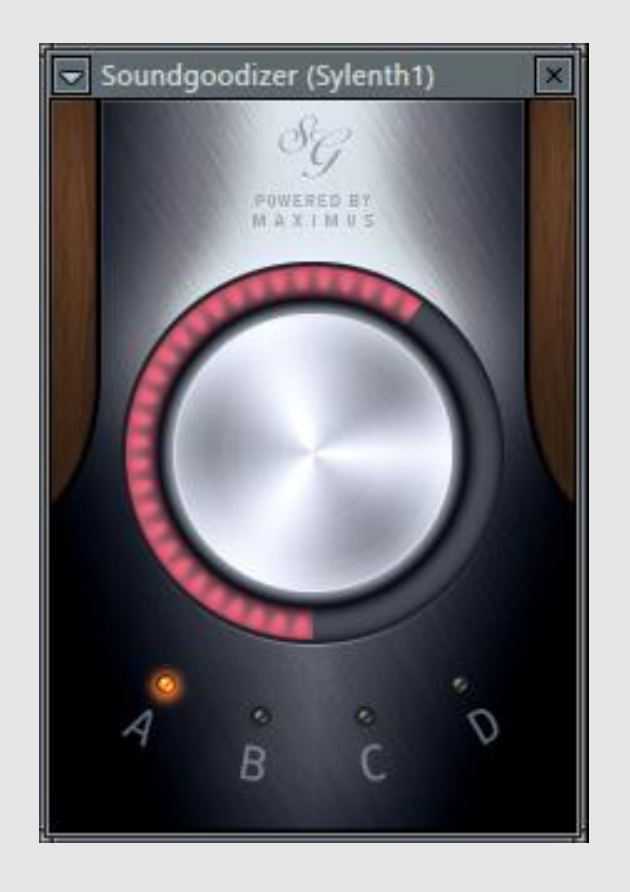

#### Fruity Limiter

- ・設定した音の大きさを越さないように抑えるエフェクト
- ・Maximusと似てるが、Maximusは音のニュアンスを維持したまま、 音量を上げ下げするが、Limiterはどんな状況でも設定した音の大きさ を超えないようにするエフェクトである。

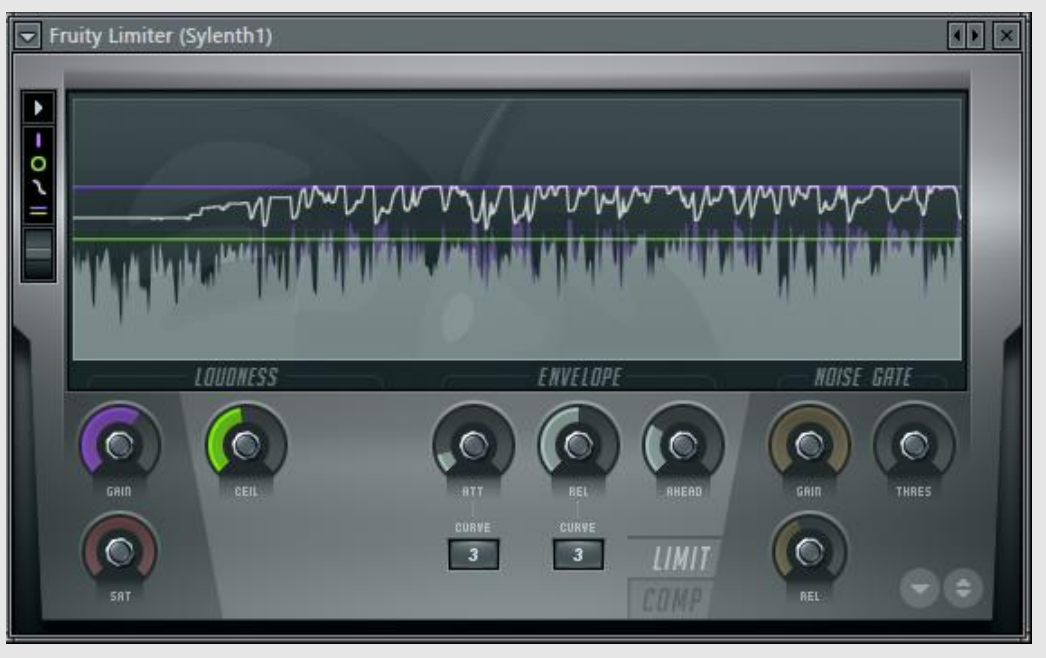

## Fruity Limiter

Loudness

- ・GAIN(紫):入力する信号レベルの設定
- ・CELL(緑):出力信号の上限値の設定
- ・SAT(赤):信号が歪み始める値の設定

Envelope

- ・ATT:リミッターの遅延時間の設定
- ・REL:リリースタイムの設定
- ・AHEAD:リリースまでの時間を遅らせる時間の設定
- ・CURVE:エンベロープの変化の速さを1~8から選択。1が一番速い アタックとリリースそれぞれで設定できる

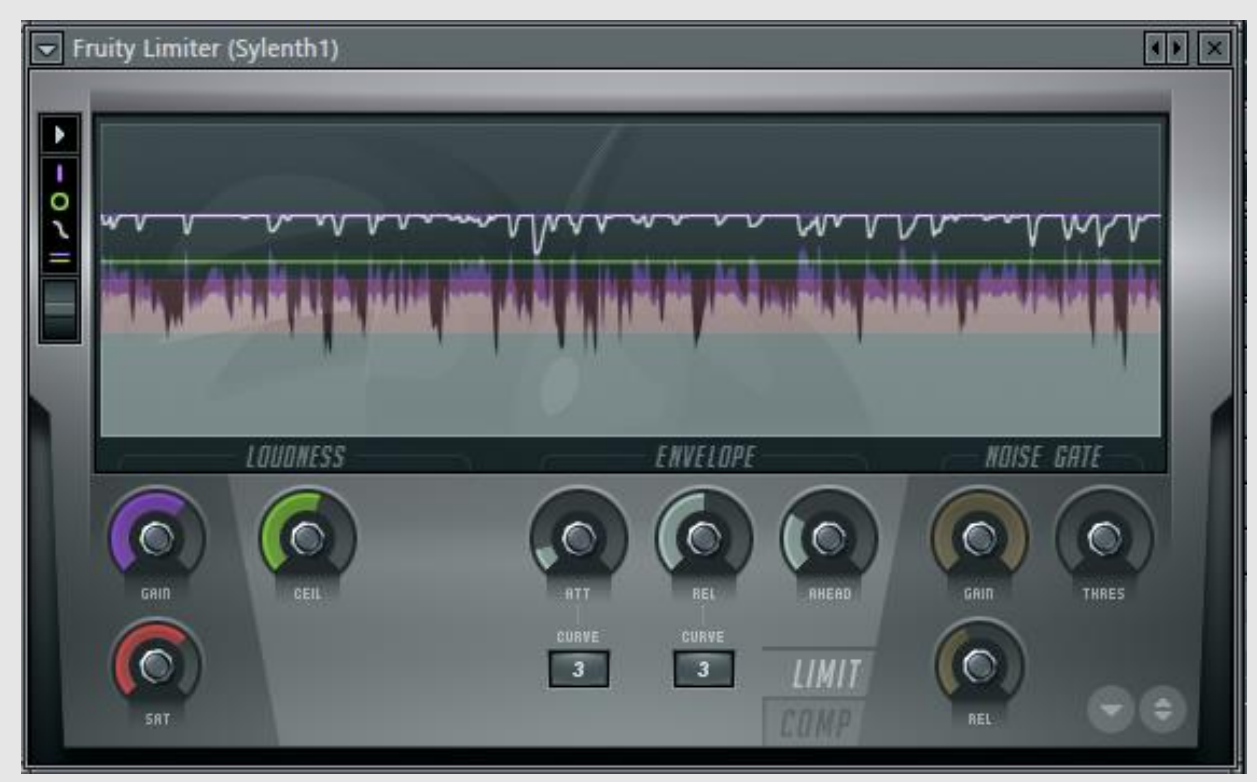

## Fruity Limiter(コンプレッション)

Loudness

- ・THRES:このレベルを越したら圧縮
- ・RATIO:THRESを越したときの圧縮率
- ・KNEE:圧縮の割合 圧縮が徐々に、または急速に 圧縮するように設定可能 ・GAINとSATは前のページと同じ

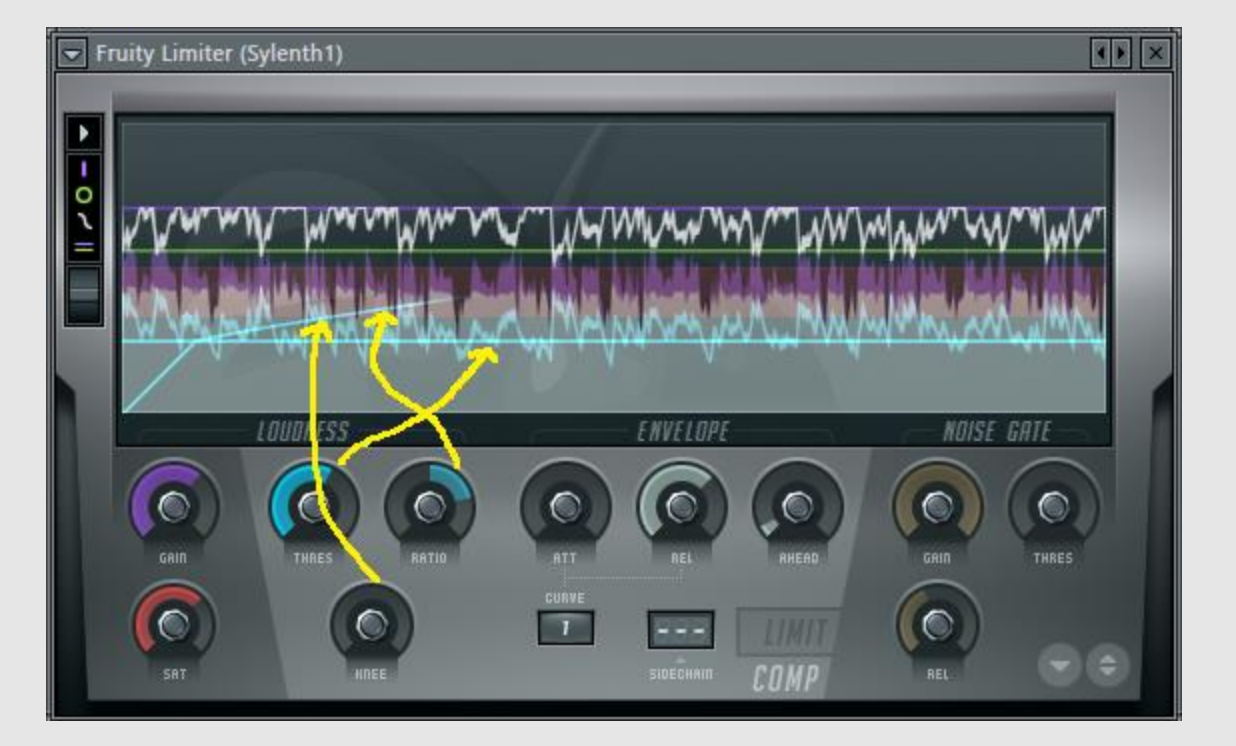

※コンプレッション:オーディオシグナルの最も大きく聴こえるパートと 最も小さく聴こえるパート間のダイナミックレンジを 少なくするプロセス

#### Fruity Compressor

- ・入力された音が設定した音量より大きければ音量を下げて、音量の 差を圧縮する
- ・Limiterとしても使える
- ・マスタリングの時の調整用とかに使える

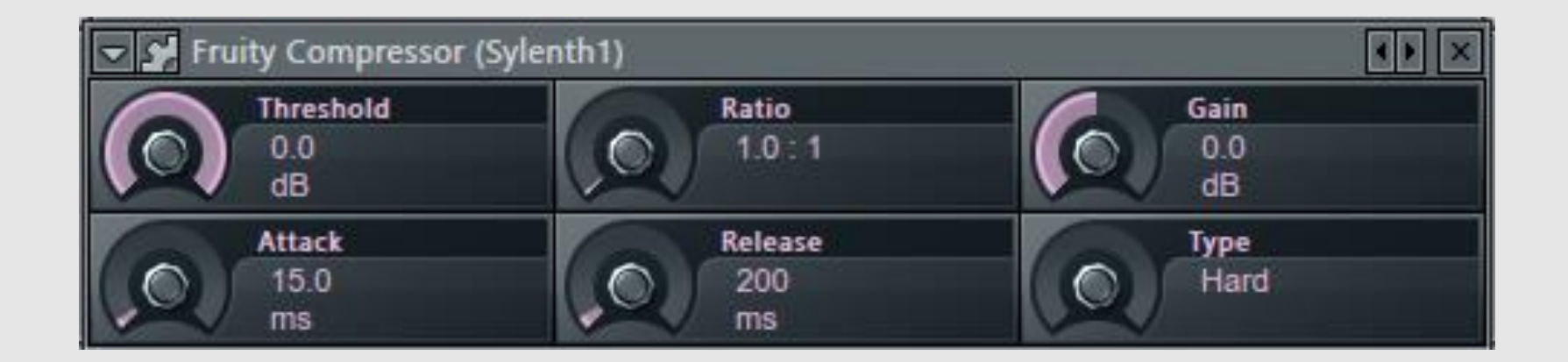

#### Fruity Compressor

・Threshold:コンプレッサーが動き出す dBレベルの設定

・Ratio:コンプレッション量の設定

入力レベルと出力レベルの割合

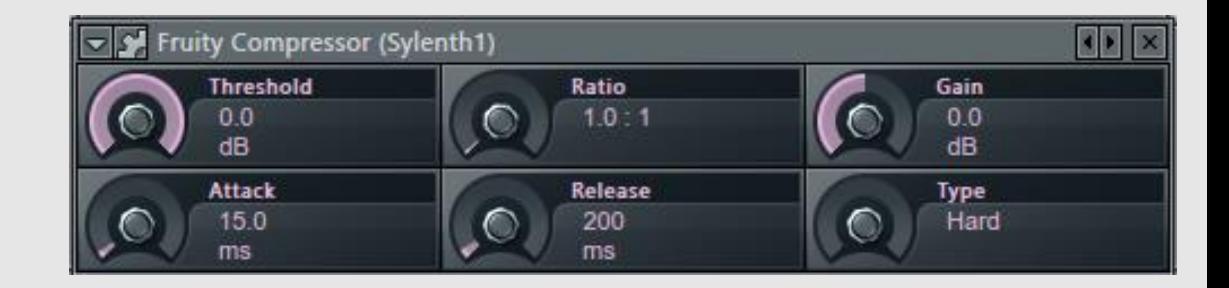

※4:1とすると、入力レベルが4dB増えたとしても、設定したdB レベルより上の音は1dBしか増えない

- ・Gain:圧縮された後の出力信号へ加える、または減らすゲインの量(dB)
- ・Attack:アタックの時間の設定
- ・Release:リリースの時間の設定
- ・Type:コンプレッションが適用される比率の設定

#### Fruity Multiband Compressor

- ・コンプレッサーの機能を拡張したもので、音を周波数帯域毎に分けて 個別にコンプレッサー処理できるようにしたもの
- ・マスタリングの時などに使う

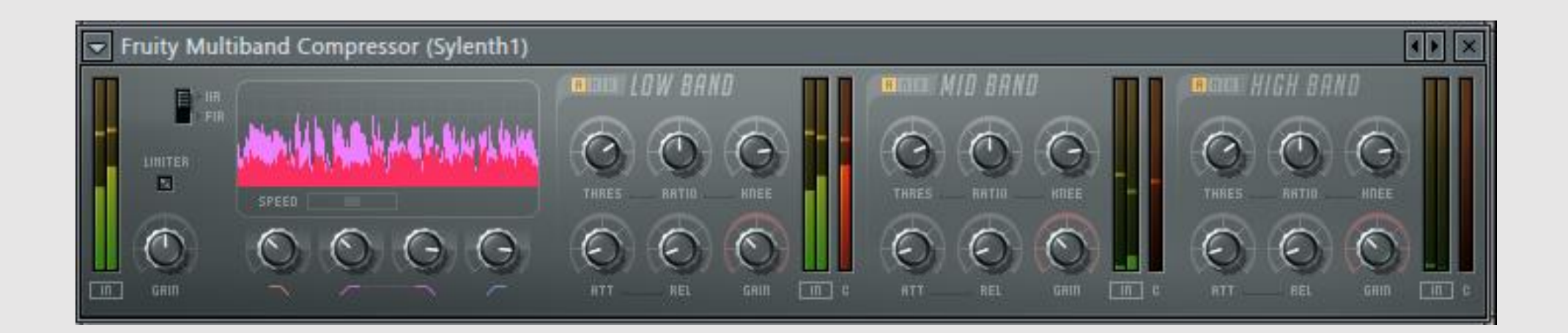

# Fruity Multiband Compressor

- ・IIR/FIR:フィルターのタイプの選択 FIRはマスタリング向け
- ・LIHITER:チェックすると出力レベルは0dBを 越さない
- ・SPEED:スクロールの速さの設定
- ·フィルターカットオフ (SPEEDの下のノブ):

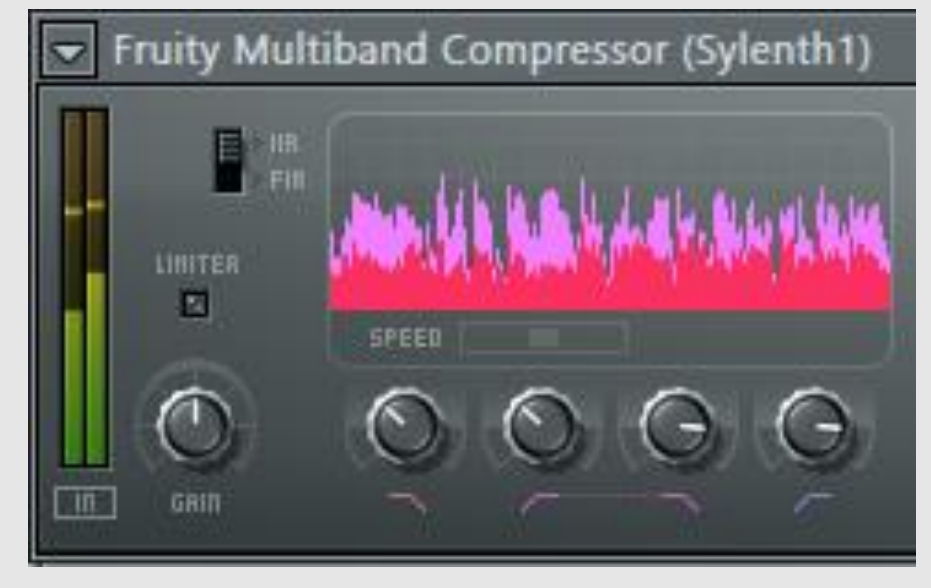

左から、ローバス上限リミット、ミドルバンド下限リミット ミドルバンド上限リミット、ハイバス下限リミット これらのカットオフで決められた周波数がLow , Mid , Highとして LOWバンド、MIDバンド、HIGHバンドのコンプレッサーへ入力される ・波形(ピンク):入力 波形(赤):出力

# Fruity Multiband Compressor

 $-3$ つ $(LOW, MID, HIGH)$ の バンドコンプレッサーがある

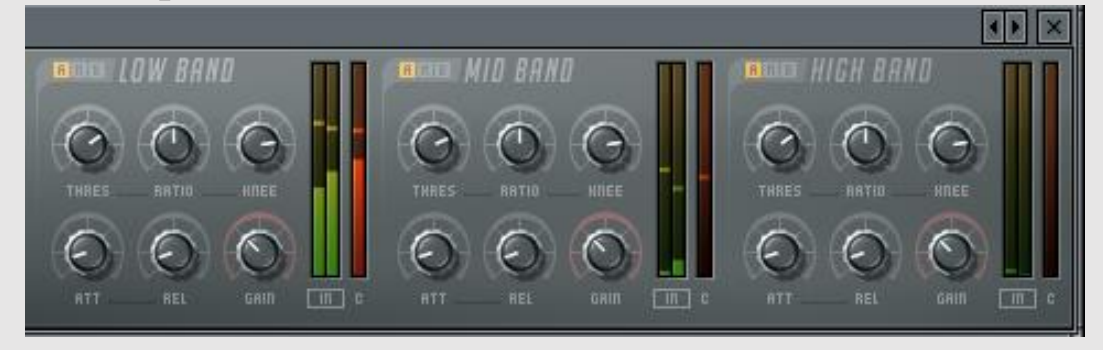

- ・A/M/B:アクティブ(A)、ミュート(M)、バイパス(B)から選択
- ・Threshold:コンプレッサーが動き出すdBレベルの設定
- ・Ratio:コンプレッション量の設定、入力レベルと出力レベルの割合
- ・KNEE:コンプレッションの全量が適用される速さの設定
- ・Attack:アタックの時間の設定
- ・Release:リリースの時間の設定
- ・Gain:圧縮された後の出力信号へ加える、または減らすゲインの量(dB)

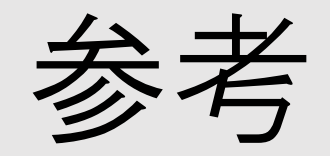

- ・FL Studio ウィキ <http://www42.atwiki.jp/fruity/pages/1.html>
- ・偏ったDTM辞典 http://www.g2ookg.com/jp/docs/dic/
- · DTM Spring <http://ameblo.jp/kitten-mikanyan/>